**Exuco** 

Управление дистанционного обучения и повышения квалификации

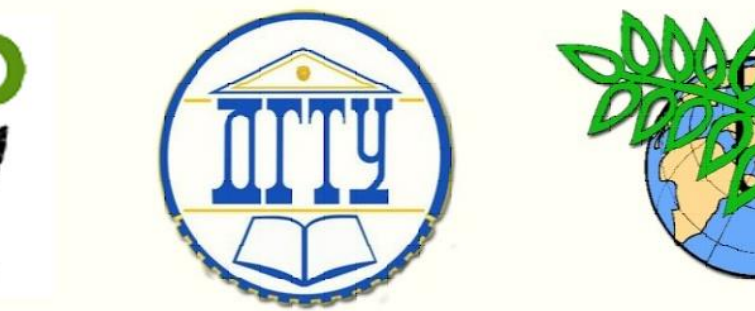

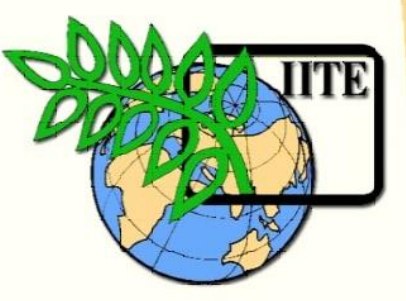

#### ДОНСКОЙ ГОСУДАРСТВЕННЫЙ ТЕХНИЧЕСКИЙ УНИВЕРСИТЕТ

УПРАВЛЕНИЕ ДИСТАНЦИОННОГО ОБУЧЕНИЯ И ПОВЫШЕНИЯ КВАЛИФИКАЦИИ

Кафедра «Основы конструирования машин»

# **Сборник задач**

к выполнению контрольной работы №3 «Сложный разрез» по курсу «Современные системы CAD/CAE в машиностроении»

> Авторы Антибас И.Р. Савостина Т.П.

Ростов-на-Дону,

 $\overline{a}$ 2017

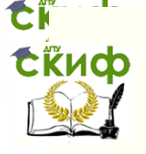

 $V$ правление дистанционного общания и повышения квалификации

Основы конструирования машин

#### **Аннотация**

Сборник задач к выполнению контрольной работы №3«Сложный разрез» по курсу «Современные системы CAD/CAE в машиностроении» предназначены для студентов заочной формы обучения по сокращенной программе специальности 15.03.05 «Конструкторско-технологическое обеспечение машиностроительного производства.

#### **Авторы**

к.т.н., доцент кафедры «Основы конструирования машин» И.Р. Антибас

ст. преподаватель кафедры «Основы конструирования машин»

Т.П. Савостина

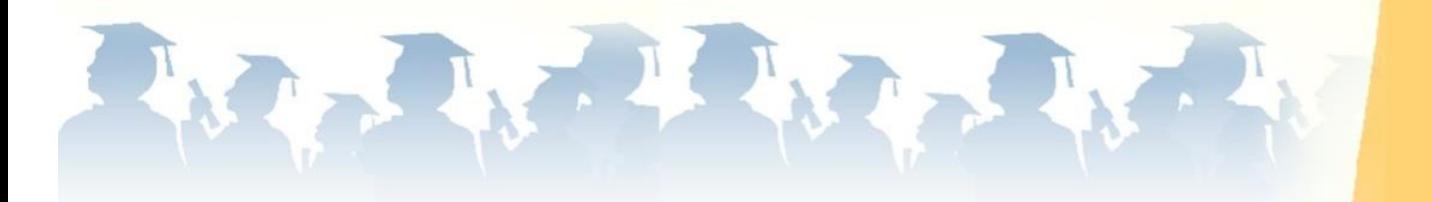

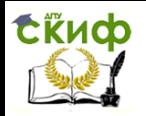

## **Оглавление**

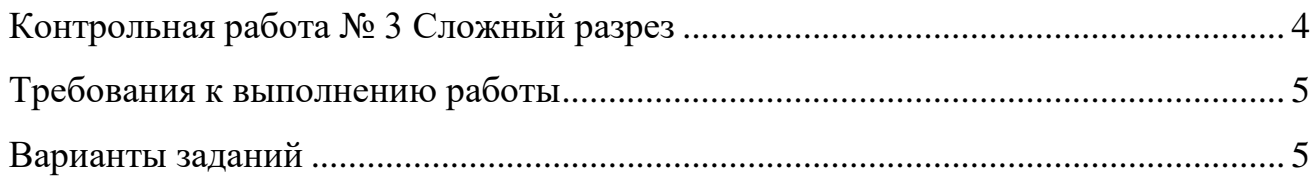

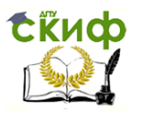

#### **КОНТРОЛЬНАЯ РАБОТА № 3 СЛОЖНЫЙ РАЗРЕЗ**

<span id="page-3-0"></span>**ЗАДАНИЕ** построить 3D деталь по заданному варианту, оформить комплексный чертеж детали выполнив разрез А-А на одном из видов проекции.

Вариант выбирается из таблицы 1 по двум последним цифрам зачетки. Например, номер зачетки 156**38** из таблицы 1 по строкам выбирает предпоследнюю цифру зачетки **3**, а по столбцам последнюю цифру зачетки **8**, на пересечении получает вариант задания – **28**.

Таблица 1

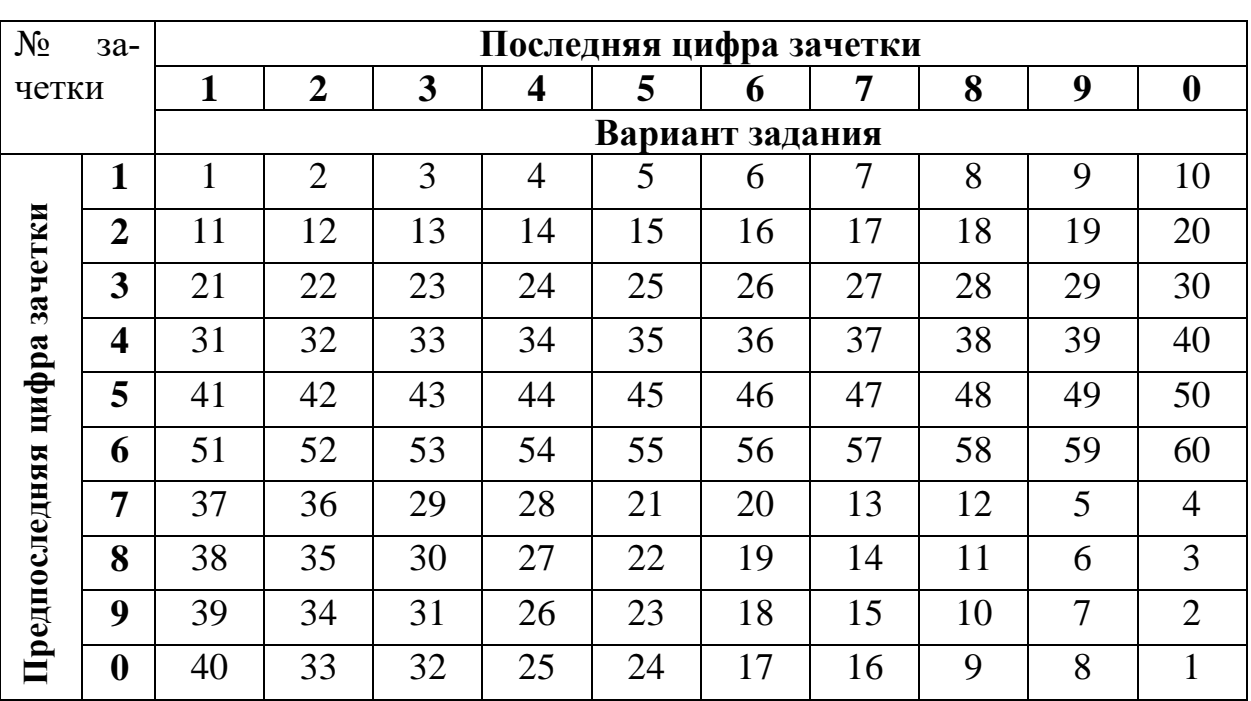

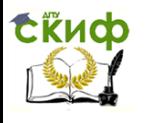

#### **ТРЕБОВАНИЯ К ВЫПОЛНЕНИЮ РАБОТЫ**

<span id="page-4-0"></span>Работа должна состоять из 1 файла:

1. Файл 3D деталь – создать 3D модель по заданному варианту и оформить чертеж с нанесением размеров и выполнением сложного разреза А-А.

Оформляется конструкторский чертеж, первый лист по ГОСТ 2.104-68 на формате А4 или А3 с заполнением основной надписи в программе T-FLEX CAD. Скачать бесплатный CAD учебную версию [http://www.tflexcad.ru/download/t](http://www.tflexcad.ru/download/t-flex-cad-free/)[flex-cad-free/](http://www.tflexcad.ru/download/t-flex-cad-free/)

*Например*, номер зачетки 156**38 –** обозначение работы **38.28.02.01,** где **38 –** последний цифры зачетки, **28** - номер варианта, **03** – номер контрольной работы.

<span id="page-4-1"></span>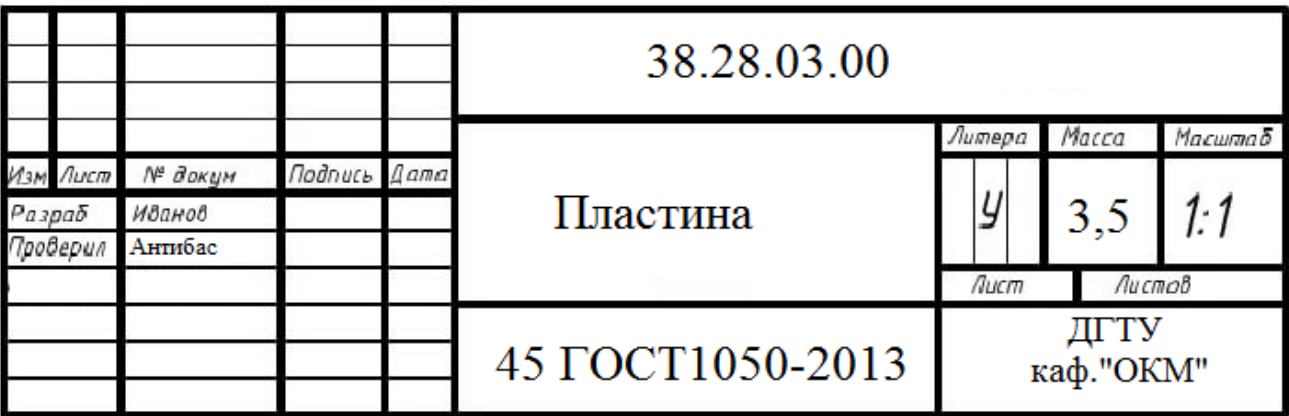

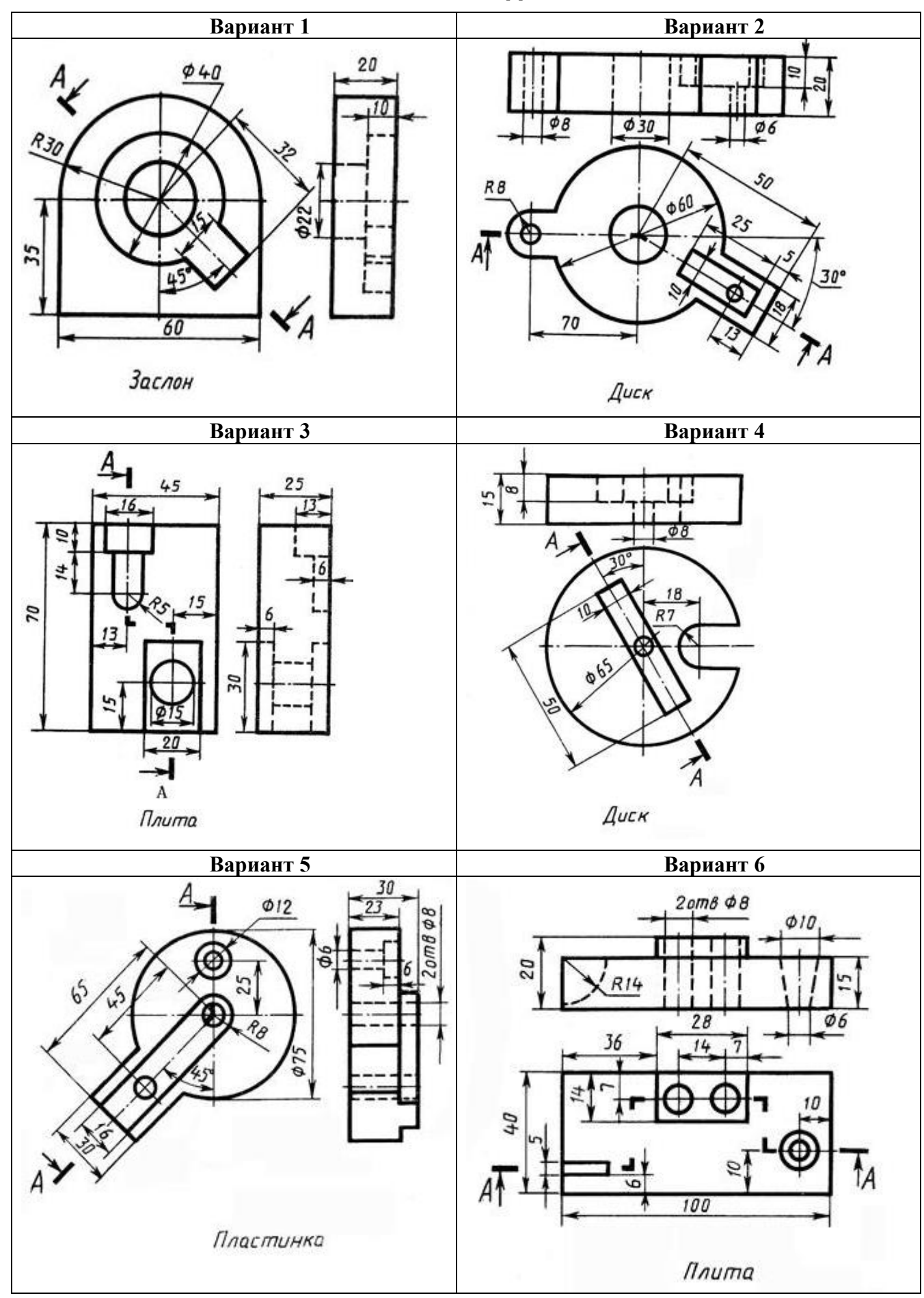

# **ВАРИАНТЫ ЗАДАНИЙ**

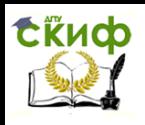

#### **Вариант 7 Вариант 8**  $12$ z?  $2 \text{ and } \phi$ B 75 75  $20$ 25 40 20 30 70 **Угольник** Стойка **Вариант 9 Вариант 10**  $\phi$  22 u  $Ø12$ 土 35 8 55 55 16 А 25 20 5  $A$ <sup> $\uparrow$ </sup>  $\frac{15}{22}$ 95 **Стойка** Плита **Вариант 11 Вариант 12** $Q16$ Ļ١ øβ  $Ø10$ Ф8 60 Ŧя 30 20 15  $43$  $AT$ ŤA 58 35 Скоба Плита

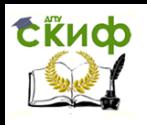

#### Управление дистанционного обучения и повышения квалификации

#### **Вариант 13 Вариант 14**  $\varphi$ 35 Ф18 øв 25 i g ØΒ  $\phi$ 20  $2$ am  $8\phi$  6  $\phi$ <sub>8</sub> 20 @ 35 u5°  $\prime$ 75 Планка Змеевик **Вариант 15 Вариант 16**  $\varphi$ 65 ZП 50 C<sub>O</sub> φ10  $rac{300}{622}$  $\phi_{10}$  $2010$ 50 20 . A  $\overline{4}$ 6  $95$ Диск Плита **Вариант 17 Вариант 18** $\phi$ 18 02  $\phi$ 12 99 20  $45°$ 100 Скоба Плита

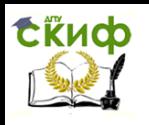

#### Управление дистанционного обучения и повышения квалификации

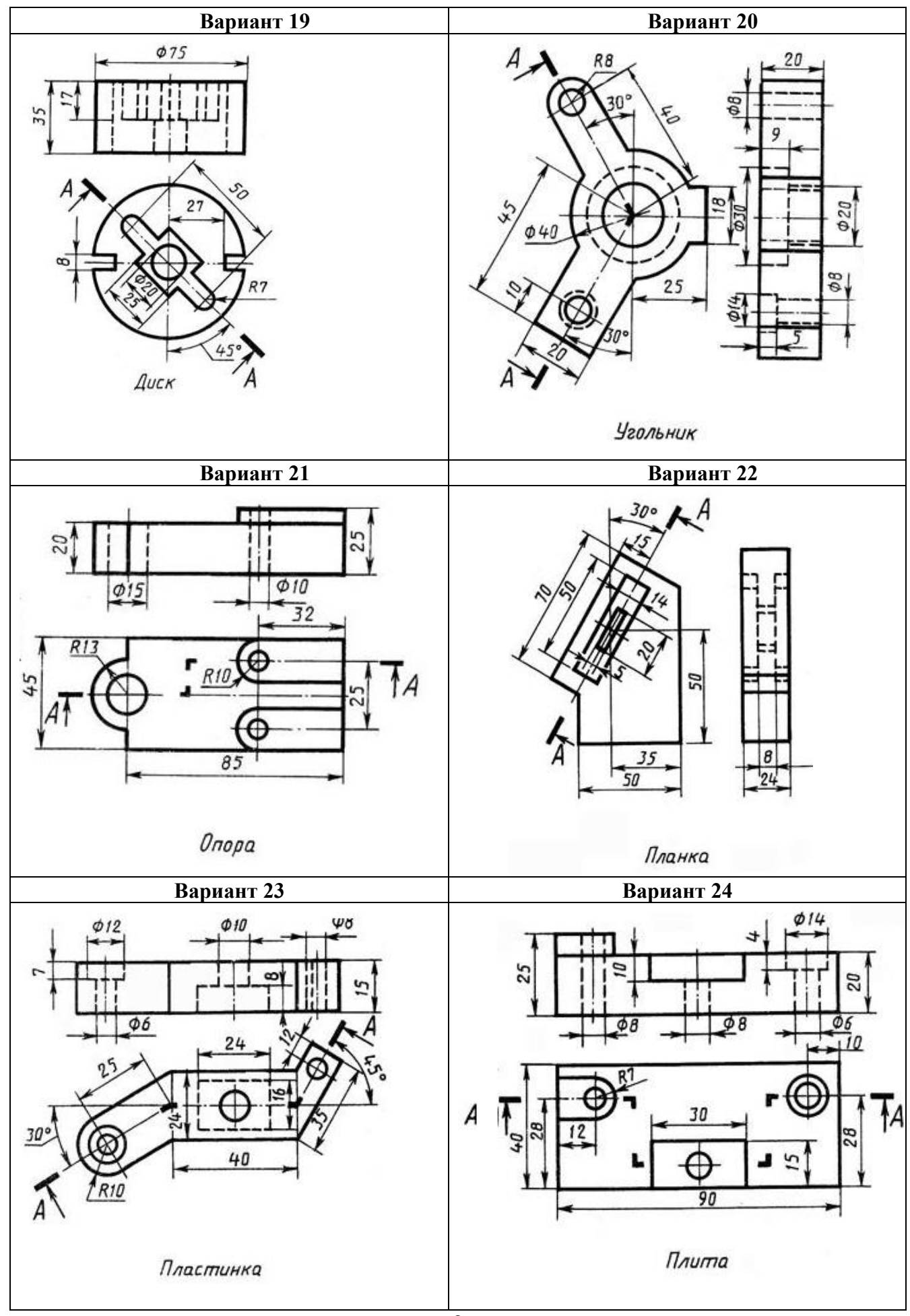

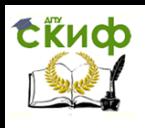

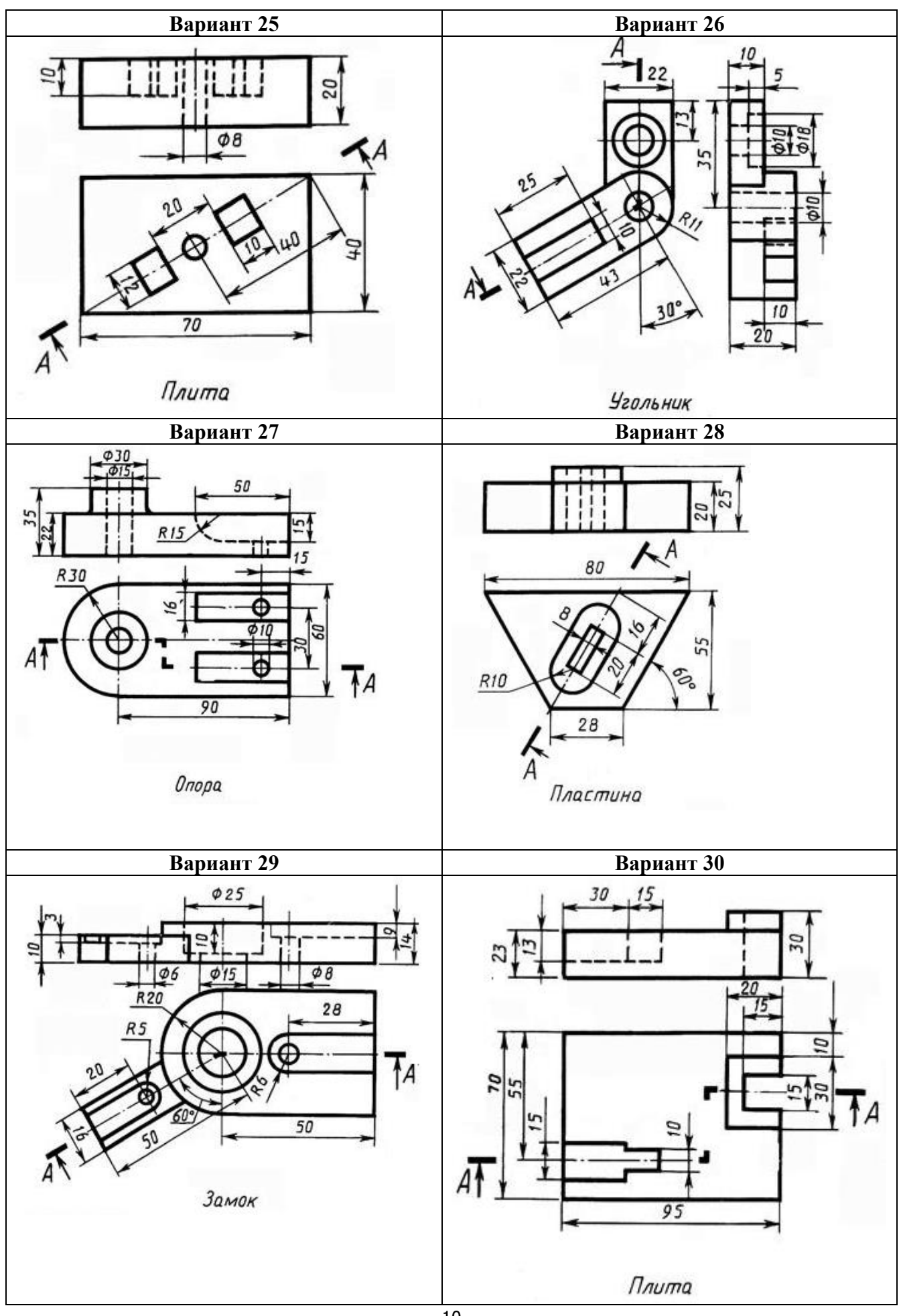

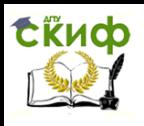

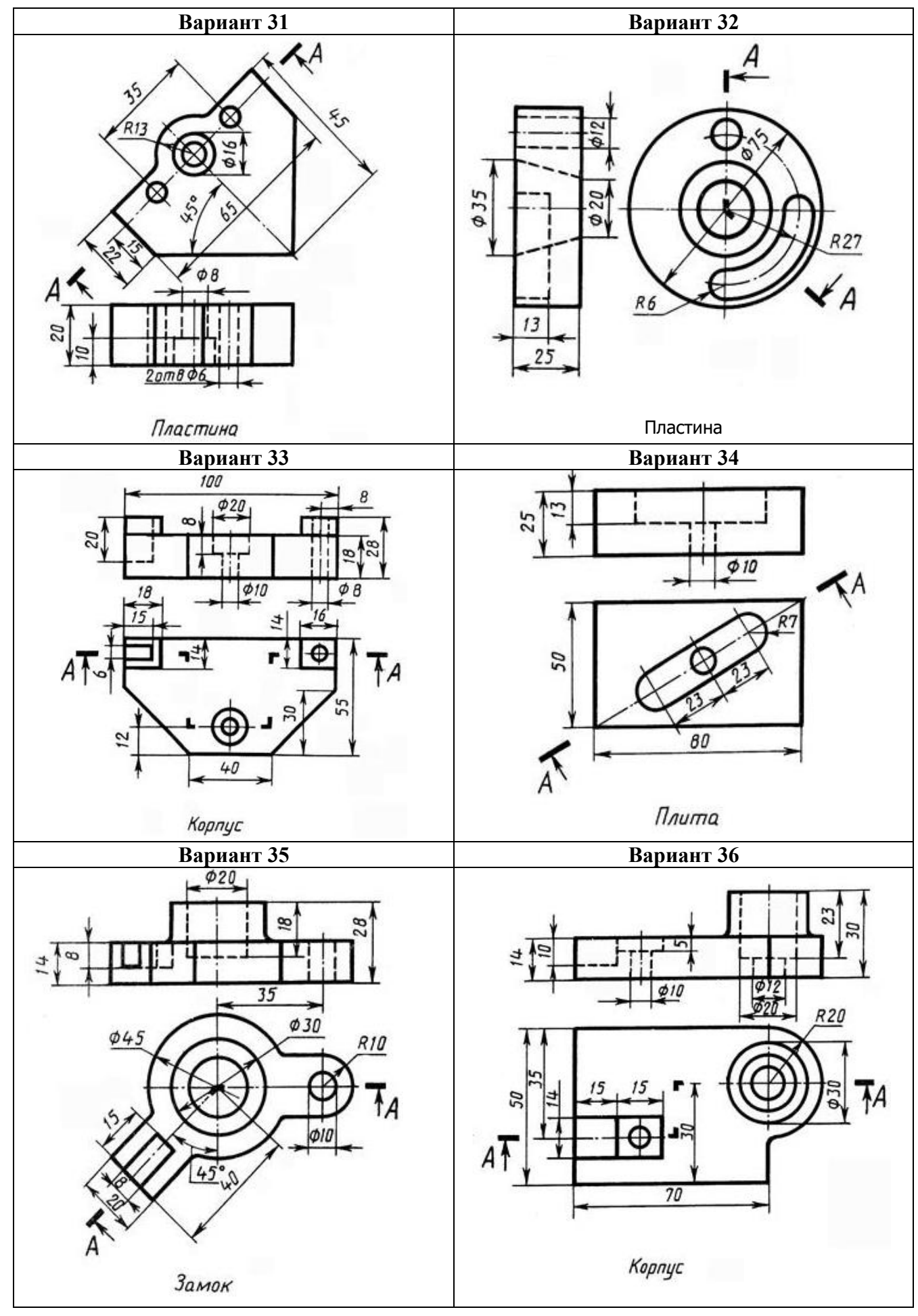

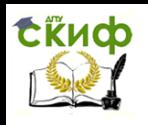

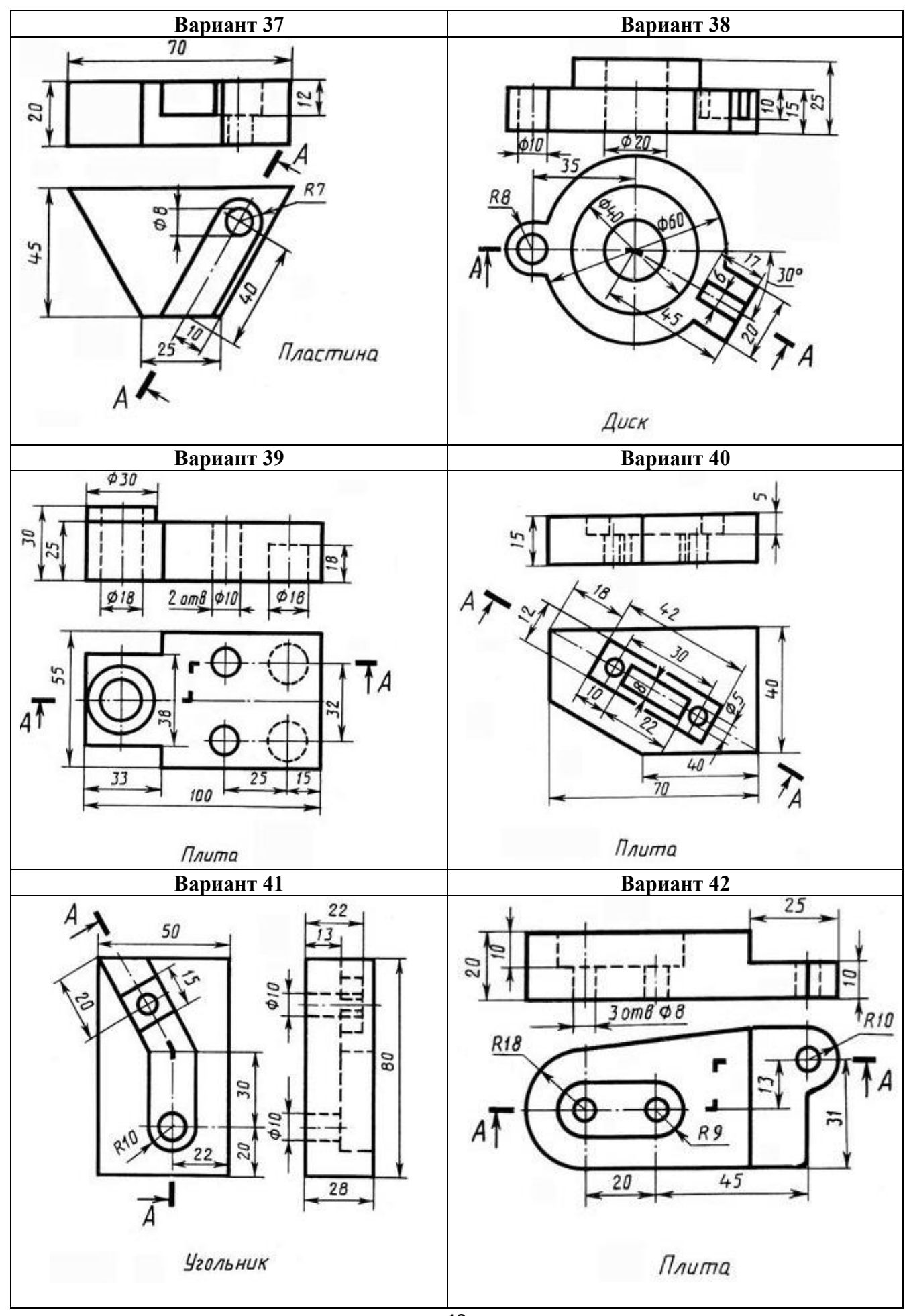

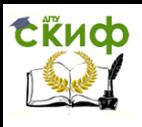

#### **Вариант 43 Вариант 44**  $A_{1}$  $\frac{15}{1}$ G+  $\phi$ 8  $2 \text{ or } 8 \text{ } \phi$  $8$ 35 75 *<u>Εκοδα</u>* Плита **Вариант 45 Вариант 46**  $030$  $\phi$ <sub>20</sub> Я œ Фľа 52  $\infty$  $\theta$ **R20** 45 65 25  $\overline{A}$ Плита Серьга **Вариант 47 Вариант 48**÷  $\frac{622}{5}$ øθ  $\phi$ 12  $Ø12$  $R25$  $\overline{A}$  $A\overline{A}$  $\mathbb{Z}$ A  $R12$ 35 9 75 Основа Опора

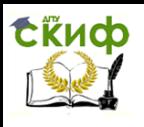

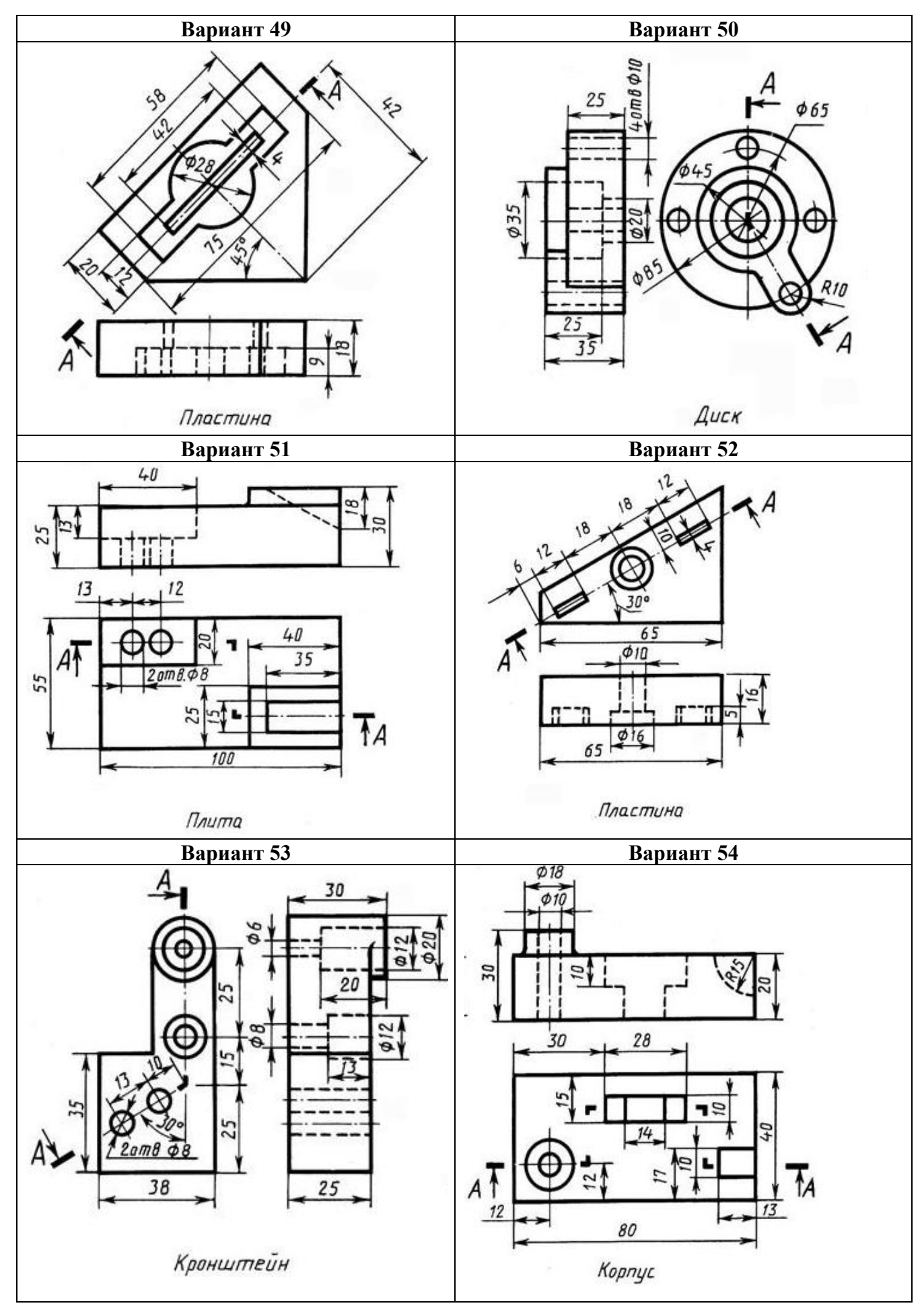

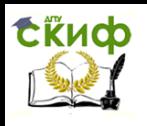

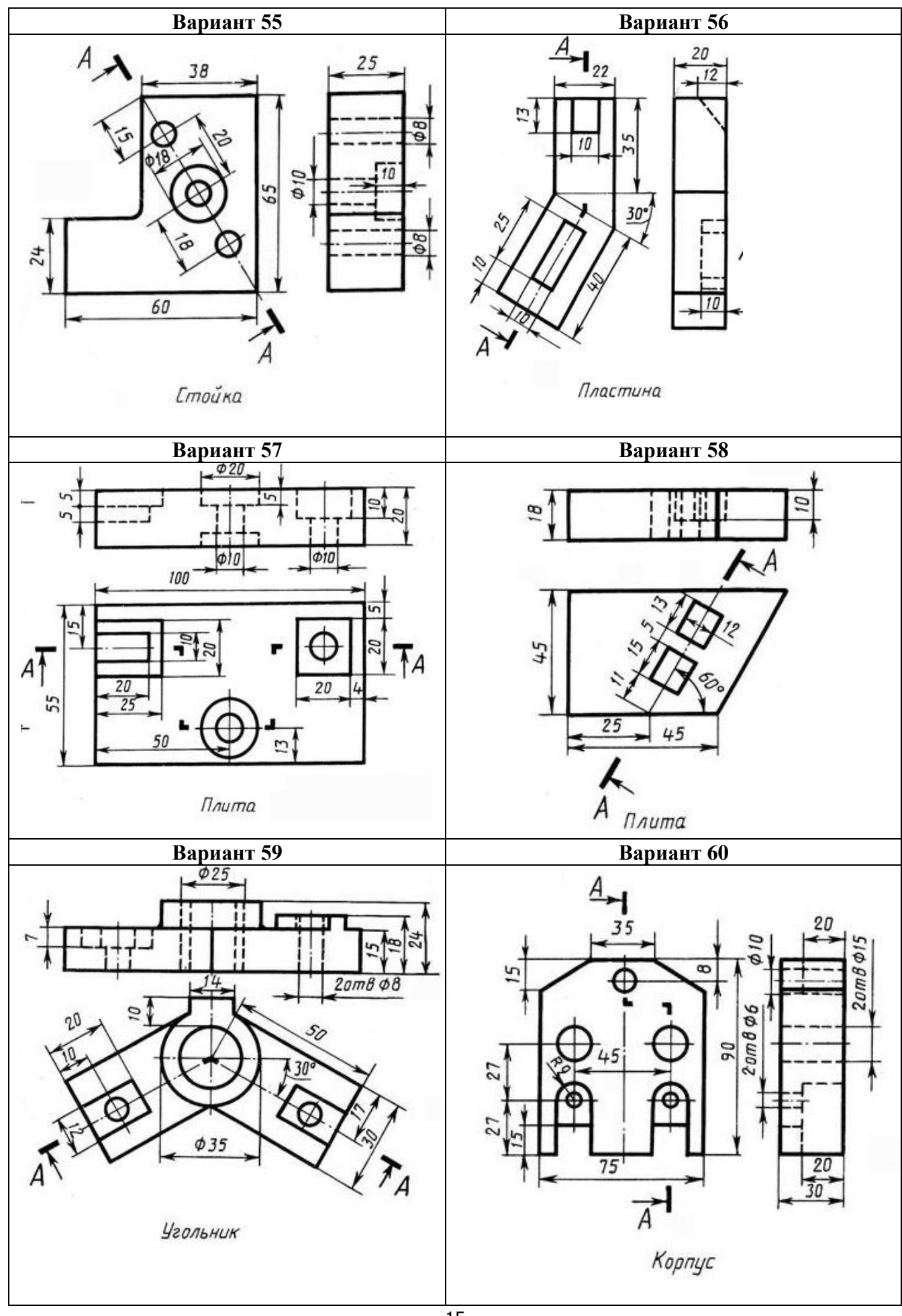

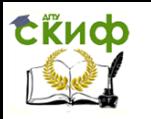

Управление дистанционного обучения и повышения квалификации